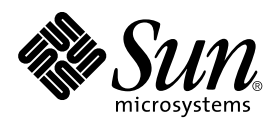

# Platform Notes: SunFDDI™ Adapters

Sun Microsystems, Inc. 901 San Antonio Road Palo Alto, CA 94303-4900 U.S.A

> Part No.: 805-6783-10 October 1998, Revision A

Send comments about this document to: docfeedback@sun.com Copyright 1998 Sun Microsystems, Inc., 901 San Antonio Road, Palo Alto, California 94303-4900 U.S.A. All rights reserved.

This product or document is protected by copyright and distributed under licenses restricting its use, copying, distribution, and decompilation. No part of this product or document may be reproduced in any form by any means without prior written authorization of Sun and its licensors, if any. Third-party software, including font technology, is copyrighted and licensed from Sun suppliers.

Parts of the product may be derived from Berkeley BSD systems, licensed from the University of California. UNIX is a registered trademark in the U.S. and other countries, exclusively licensed through X/Open Company, Ltd.

Sun, Sun Microsystems, the Sun logo, Java, the Java Coffee Cup logo, and Solaris [ATTRIBUTION OF ALL OTHER SUN TRADEMARKS MENTIONED SIGNIFICANTLY THROUGHOUT PRODUCT OR DOCUMENTATION. DO NOT LEAVE THIS TEXT IN YOUR DOCUMENT!] are trademarks, registered trademarks, or service marks of Sun Microsystems, Inc. in the U.S. and other countries. All SPARC trademarks are used under license and are trademarks or registered trademarks of SPARC International, Inc. in the U.S. and other countries. Products bearing SPARC trademarks are based upon an architecture developed by Sun Microsystems, Inc. [THIRD-PARTY TRADEMARKS THAT REQUIRE ATTRIBUTION APPEAR IN 'TMARK.' IF YOU BELIEVE A THIRD-PARTY MARK NOT APPEARING IN 'TMARK' SHOULD BE ATTRIBUTED, CONSULT YOUR EDITOR OR THE SUN TRADEMARK GROUP FOR GUIDANCE.]

The OPEN LOOK and Sun™ Graphical User Interface was developed by Sun Microsystems, Inc. for its users and licensees. Sun acknowledges the pioneering efforts of Xerox in researching and developing the concept of visual or graphical user interfaces for the computer industry. Sun holds a non-exclusive license from Xerox to the Xerox Graphical User Interface, which license also covers Sun's licensees who implement OPEN LOOK GUIs and otherwise comply with Sun's written license agreements.

RESTRICTED RIGHTS: Use, duplication, or disclosure by the U.S. Government is subject to restrictions of FAR 52.227-14(g)(2)(6/87) and FAR 52.227-19(6/87), or DFAR 252.227-7015(b)(6/95) and DFAR 227.7202-3(a).

DOCUMENTATION IS PROVIDED "AS IS" AND ALL EXPRESS OR IMPLIED CONDITIONS, REPRESENTATIONS AND WARRANTIES, INCLUDING ANY IMPLIED WARRANTY OF MERCHANTABILITY, FITNESS FOR A PARTICULAR PURPOSE OR NON-INFRINGEMENT, ARE DISCLAIMED, EXCEPT TO THE EXTENT THAT SUCH DISCLAIMERS ARE HELD TO BE LEGALLY INVALID.

Copyright 1998 Sun Microsystems, Inc., 901 San Antonio Road, Palo Alto, Californie 94303 Etats-Unis. Tous droits réservés.

Ce produit ou document est protégé par un copyright et distribué avec des licences qui en restreignent l'utilisation, la copie, la distribution, et la décompilation. Aucune partie de ce produit ou document ne peut être reproduite sous aucune forme, par quelque moyen que ce soit, sans l'autorisation préalable et écrite de Sun et de ses bailleurs de licence, s'il y en a. Le logiciel détenu par des tiers, et qui comprend la technologie relative aux polices de caractères, est protégé par un copyright et licencié par des fournisseurs de Sun.

Des parties de ce produit pourront être dérivées des systèmes Berkeley BSD licenciés par l'Université de Californie. UNIX est une marque déposée aux Etats-Unis et dans d'autres pays et licenciée exclusivement par X/Open Company, Ltd.

Sun, Sun Microsystems, le logo Sun, Java, le logo Java Coffee Cup, et Solaris [ATTRIBUTION OF ALL OTHER SUN TRADEMARKS MENTIONED SIGNIFICANTLY THROUGHOUT PRODUCT OR DOCUMENTATION. DO NOT LEAVE THIS TEXT IN YOUR DOCUMENT!] sont des marques de fabrique ou des marques déposées, ou marques de service, de Sun Microsystems, Inc. aux Etats-Unis et dans d'autres pays. Toutes les marques SPARC sont utilisées sous licence et sont des marques de fabrique ou des marques déposées de SPARC International, Inc. aux Etats-Unis et dans d'autres pays. Les produits portant les marques SPARC sont basés sur une architecture développée par Sun Microsystems, Inc. [THIRD-PARTY TRADEMARKS THAT REQUIRE ATTRIBUTION APPEAR IN 'TMARK.' IF YOU BELIEVE A THIRD-PARTY MARK NOT APPEARING IN 'TMARK' SHOULD BE ATTRIBUTED, CONSULT YOUR EDITOR OR THE SUN TRADEMARK GROUP FOR GUIDANCE.]

L'interface d'utilisation graphique OPEN LOOK et Sun™ a été développée par Sun Microsystems, Inc. pour ses utilisateurs et licenciés. Sun reconnaît les efforts de pionniers de Xerox pour la recherche et le développement du concept des interfaces d'utilisation visuelle ou graphique pour l'industrie de l'informatique. Sun détient une licence non exclusive de Xerox sur l'interface d'utilisation graphique Xerox, cette licence couvrant également les licenciés de Sun qui mettent en place l'interface d'utilisation graphique OPEN LOOK et qui en outre se conforment aux licences écrites de Sun.

CETTE PUBLICATION EST FOURNIE "EN L'ETAT" ET AUCUNE GARANTIE, EXPRESSE OU IMPLICITE, N'EST ACCORDEE, Y COMPRIS DES GARANTIES CONCERNANT LA VALEUR MARCHANDE, L'APTITUDE DE LA PUBLICATION A REPONDRE A UNE UTILISATION PARTICULIERE, OU LE FAIT QU'ELLE NE SOIT PAS CONTREFAISANTE DE PRODUIT DE TIERS. CE DENI DE GARANTIE NE S'APPLIQUERAIT PAS, DANS LA MESURE OU IL SERAIT TENU JURIDIQUEMENT NUL ET NON AVENU.

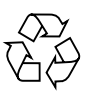

Please Recycle

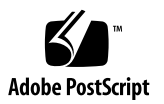

CHAPTER **1**

# Configuring the Driver Software for SunFDDI Adapters

This chapter includes information and instructions for configuring the driver software used by the SunFDDI adapter. Unless otherwise noted, all instructions apply to both the SunFDDI PCI adapter  $(pf)$  and the SunFDDI SBus adapter  $(nf)$ .

# Installing the Driver Software

The Solaris CD-ROM contains the software that must be installed in order to use the SunFDDI adapter.

**Note –** Do not use the installation CD-ROM that shipped with your SunFDDI adapter. The software on the Solaris CD-ROM is more current and replaces previous versions of the driver.

Before using the SunFDDI adapter, you will need to create and edit system host files, as described in the next section

# Configuring the Host File

After installing the SunFDDI driver software, you must create a hostname file for the adapter's interface. You must also create both an IP address and a host name for the interface in the /etc/hosts file.

- <span id="page-3-0"></span>▼ To Configure the Host File
	- **At the command line, use the** grep **command to search the** /etc/path\_to\_inst **file for** pf **or** nf **devices.**

For a **SunFDDI PCI adapter**:

```
# grep pf /etc/path_to_inst
"/pci@1f,2000/pci@2/pf@0" 0 "pf"
```
In the example above, the  $pf@0$  instance shows a SunFDDI PCI adapter installed in slot 1.

For a **SunFDDI SBus adapter**:

```
# grep nf /etc/path_to_inst
"/sbus@1f,0/SUNW,nf@1,7880" 1 "nf"
```
In the example above, the nf@1 instance shows a SunFDDI SBus adapter installed in slot 2.

- **Create an** /etc/hostname.pf*num* **or** hostname.nf*num* **file, where** *num* **is the instance number of the interface you plan to use.**
	- Do not create /etc/hostname.nf*num* or hostname.pf*num* files for SunFDDI adapter network interfaces you plan to leave unused.
	- The /etc/hostname.nf*num* or hostname.pf*num* file must contain the host name for the appropriate network interface.
	- The host name should have an IP address that will need to be entered in the /etc/hosts file.
	- The host name should be different from any other host name of any other interface, for example: /etc/hostname.hme0 and /etc/hostname.nf1 cannot share the same host name.

Using the instance example in SBus Step I, the following example shows the /etc/hostname.nf*num* files required for a system called zardoz that has a SunFDDI adapter (zardoz-11).

```
# cat /etc/hostname.hme0
zardoz
# cat /etc/hostname.nf0
zardoz-11
```
**1. Create an appropriate entry in the /etc/hosts file for each active** nf **or** pf **network interface.**

Using the previous example, you will have:

```
# cat /etc/hosts
#
# Internet host table
#
127.0.0.1 localhost
129.144.10.57 zardoz loghost
129.144.11.83 zardoz-11
```
**2. Reboot your system.**

# Booting From the Network

To use a SunFDDI adapter interface as the boot device, perform the following tasks:

## ▼ To Boot From the Network

● **At the** ok **prompt type:**

ok show-devs

The show-devs command lists the system devices. You should see the full path name of the pf or nf devices, similar to the following examples:

For **SunFDDI PCI adapter**:

```
/pci@1f,2000/pci@2/pf@0,1
```
For **SunFDDI SBus adapter**:

```
/sbus@1f,0/nf@1,7880
```
**Note –** You need to select only one of these FDDI devices for booting.

● **At the** ok **prompt type:**

ok *boot full\_path\_name\_of\_the\_fddi\_device*

# local-mac-address Property

Each of the network interfaces of the SunFDDI adapter has been assigned a unique Media Access Control (MAC) address, which represents the 48-bit Ethernet address for that network interface. The OpenBoot firmware reports this MAC address via the local-mac-address property in the device nodes corresponding to the network interfaces.

A system is not obligated to use this assigned MAC address if it has a systemwide MAC address. In such cases, the systemwide MAC address applies to all network interfaces on the system.

The device driver, or any other adapter utility, can use the network device's MAC address (local-mac-address) while configuring it. A network interface's MAC address can be used when booting over the network.

The mac-address property of the network device specifies the network address (systemwide or local-mac-address) used for booting the system. To start using the MAC addresses assigned to the network interfaces of the SunFDDI adapter, set the NVRAM configuration variable local-mac-address? to true.

ok **setenv local-mac-address? true**

# Using the SunFDDI Network Utilities

This chapter describes the network utilities of SunFDDI. While some examples show only pf or nf, unless otherwise noted, all instructions apply to both the SunFDDI PCI adapter (pf) and the SunFDDI SBus adapter (nf).

Throughout this chapter, it is assumed that you have installed the SunFDDI software under the default base directory *<basedir>* for your operating system:

The default base directory *<basedir>* is:

/opt/SUNWconn/bin

# Changing the Default MAC Address

Each attachment to an FDDI network is identified by a unique 48-bit MAC address. By default, the first SunFDDI card takes the host-resident MAC address, which is stored in nonvolatile memory (NVRAM) on the motherboard of the machine. Each subsequent SunFDDI card adopts the card-resident MAC address stored in its own IDPROM.

In general, this convention is sufficient to ensure that each SunFDDI card installed in the machine has a unique MAC address. However, there may be a conflict with other LAN interfaces that also take the host-resident MAC address—for example, an Ethernet (1e) interface or a SunFDDI 2.0 (bf) interface. In this event, change the default MAC address assigned to the first SunFDDI card installed in the system.

# ▼ To Change the Default MAC Address with pf\_macid or nf\_macid

Use the pf\_macid(1M) or the nf\_macid(1M) utility to recover the card-resident MAC address, and then modify the system files to override the default MAC address:

- **1. Become superuser.**
- **2. Use the** *pf\_macid(1M)***or** *nf\_macid(1M)***utility to recover the MAC address from the IDPROM on the SunFDDI interface identified by the instance number** *<inst>***.**

```
# <basedir>/nf_macid nf<inst>
<mac_address>
```
- **3. Modify the start-up file on your machine so that the MAC address is assigned correctly when the system is rebooted.**
	- **a. Edit the** /etc/rcS.d/S30rootusr.sh **file to add the following** if **statement immediately** *after* **the** *ifconfig* **command that initializes the interface** nf*<inst>***.**

If you are changing the MAC address of more than one interface, add one if statement for each interface.

```
ifconfig $1 plumb
   if [ $1 = "nf<inst>" ]; then
       ifconfig nf<inst> ether <mac_address>
   fi
```
On most systems, the  $/etc/rcS.d/S30rootusr.sh$  file is a hard link to the /etc/rootusr file.

#### **4. Reboot your machine to assign the new MAC address to the SunFDDI interface.**

When a SunFDDI card takes the host-resident MAC address, it can be swapped to another system without affecting the existing network. However, once a station starts sending packets on the network, the Address Resolution Protocol (ARP) updates the ARP tables on other stations to include the MAC address of its interface. The ES-IS protocol performs the same function for SunFDDI OSI running over FDDI. If you swap SunFDDI cards that use the card-resident MAC address, you must wait until the ARP entries time-out, or remove the ARP entries from every active station manually before packets can be routed correctly.

# Displaying SunFDDI Statistics

The *pf\_stat(1M)*or *nf\_stat* utility interrogates a specified SunFDDI interface and displays the accumulated statistics. This command must be executed as root and has the general form:

```
# <basedir>/pf_stat [-m] pf<inst> [<interval>] [<count>]
```
pf*<inst>* specifies the SunFDDI interface

*<interval>* is the elapsed time (in seconds) between interrogations

*<count>* the total number of interrogations

The pf\_stat utility displays information using column headings that conform to SMT revision 7.3, which differ from SMT revision 5.1 and 4.2 headings in the following cases:

- The ECM heading corresponds to the 5.1 MIM heading.
- The RMT heading does not have an analog in SMT revision 4.2. If you run SunFDDI at revision level 4.2, ignore any data displayed under the RMT heading of pf\_stat.

# Displaying Local Interface Statistics

When you enter the pf\_stat command without the -m option, it displays statistics recovered from the local interface pf*<inst>*.

For example, to display the accumulated statistics for the interface  $p \in O$ , type:

```
# <basedir>/pf_stat pf0
RingECMRMTPCMSRing_OPXmitPRecvP
UP INRING_OPACTIVEc16fde1862d
```
You can also monitor the interface dynamically (active monitor), by specifying the *interval* (the elapsed time between interrogations) and *count* (the total number of interrogations). This displays the incremental difference between the current state and the previous state. The minimum interval is one second and the accumulated statistics are displayed after every tenth interrogation.

For example, to monitor the interface  $p \in \mathbb{C}$  once every 60 seconds for 3 minutes (a total of 3 interrogations), type:

```
# <basedir>/pf_stat pf0 60 3
RingECMRMTPCMSRing_OPXmitPRecvP
UP INRING_OPACTIVEc131a0131aa
UP INRING_OPACTIVE000
UP INRING_OPACTIVE011
```
## Interpreting Local Statistics

Running the pf\_stat utility *without* the —m option displays information about the various SMT state machines and the network to which the local station is attached:

### Ring *(Ring Status)*

The Ring status shows the current state of the physical connection to the FDDI network. The following states may be returned by  $pf$  stat under the Ring heading

- UP–SunFDDI interface physically connected to the active network
- DOWN-SunFDDI interface disconnected, or connected to the inactive network

### *ECM (Entity Coordination Management)*

ECM shows the current state of the Entity Coordination Management state machine, which controls the following features and facilities:

- Media availability
- Trace
- Path Test
- Optical Bypass (optional)
- Hold Policy (optional)

[TABLE 2-1](#page-9-0) lists the states that may be returned by  $pf$  stat under the ECM heading.

| <b>State</b> | <b>Meaning</b>                                                        |
|--------------|-----------------------------------------------------------------------|
| OUT          | ECM is inactive and is waiting for a connect request (initial state). |
| IN           | ECM is active; normal state after successful connection request.      |
| TRACE        | ECM is propagating a trace request to the appropriate entity.         |

<span id="page-9-0"></span>**TABLE 2-1** pf\_stat States Under the ECM Heading

#### **TABLE 2-1** pf\_stat States Under the ECM Heading

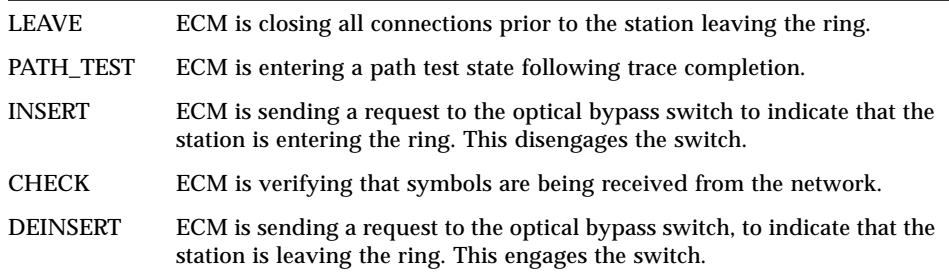

### *RMT (Ring Management)*

RMT shows the current state of the Ring Management state machine, which controls the following features and facilities:

- MAC availability
- Detection and resolution of duplicate addresses
- Identification of stuck beacon and initiation of trace

[TABLE 2-2](#page-10-0) lists the states that may be returned by pf\_stat under the RMT heading.

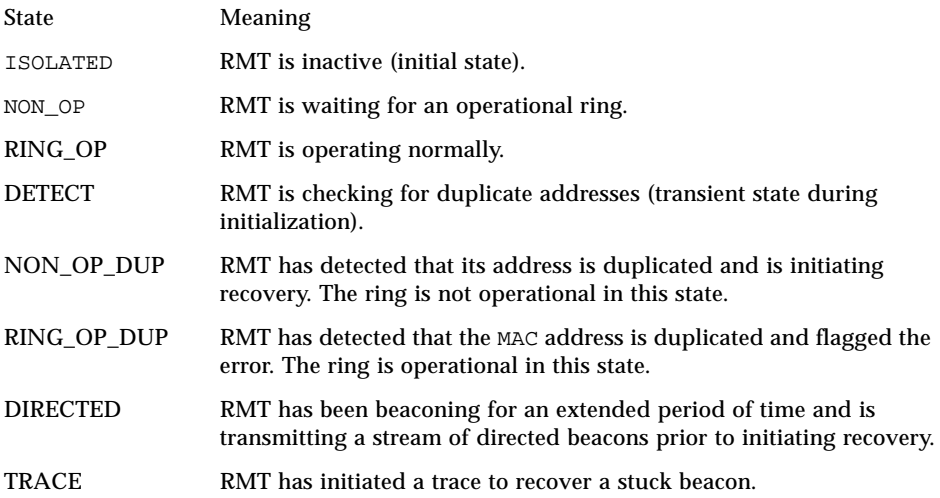

#### <span id="page-10-0"></span>**TABLE 2-2** pf\_stat States Under the RMT Heading

### *PCM (Physical Connection Management)*

PCM shows the current state of the Physical Connection Management state machine that controls the following features and facilities:

- Connection initialization
- Maintenance support

This heading is modified to indicate the type of port that is being managed:

- PCMS: single-attached station, S-port
- PCMA: dual-attached station, A-port
- PCMB: dual-attached station, B-port

[TABLE 2-3](#page-11-0) lists the states that may be returned by  $pf\_stat$  under the PCM heading.

| <b>State</b>   | Meaning                                                                                 |
|----------------|-----------------------------------------------------------------------------------------|
| OFF            | PCM is inactive (initial state).                                                        |
| <b>BREAK</b>   | PCM is starting the connection synchronization phase.                                   |
| <b>CONNECT</b> | PCM is synchronizing the connection end-points prior to the signaling<br>sequence.      |
| <b>NEXT</b>    | PCM is transmitting PDUs prior to entering SIGNAL state.                                |
| <b>SIGNAL</b>  | PCM is transmitting and receiving signal bits (information) following a<br>NEXT state.  |
| JOIN           | First state in the sequence leading to a synchronized connection.                       |
| <b>VERIFY</b>  | Second state in the sequence leading to a synchronized connection.                      |
| <b>ACTIVE</b>  | Final state indicating that the port is successfully incorporated in the<br>token path. |
| TRACE          | PCM is localizing a stuck beacon condition.                                             |

<span id="page-11-0"></span>**TABLE 2-3** pf\_stat States Under the PCM Heading

The normal sequence of PCM states leading to a fully synchronized connection and incorporation of the port into the token path is shown in [FIGURE 2-1.](#page-12-0) Note that the minimum interval between interrogations is one second and that this is not always fast enough to recover and display the complete sequence of PCM states.

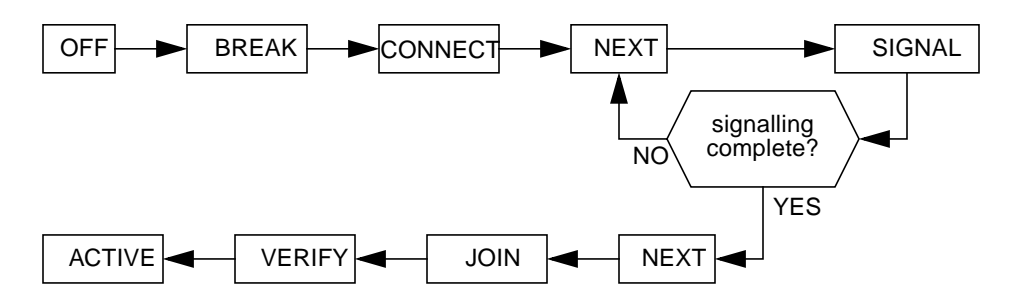

<span id="page-12-0"></span>**FIGURE 2-1** Normal Sequence of PCM States

### Ring\_OP *(Ring Operational)*

Ring\_OP shows the number of Ring\_OP (Ring Operational) signals received. This signal is generated when the station is incorporated into an operational network.

#### XmitP *(Transmit Packets)*

Running pf\_stat *without* an interval and count, displays the total number of packets transmitted since the interface was activated. Running pf\_stat *with* an interval and count, displays the number of packets transmitted since the last interrogation.

### RecvP *(Receive Packets)*

Running pf\_stat *without* an interval and count displays the total number of packets received since the interface was activated. Running pf\_stat *with* an interval and count displays the number of packets received since the last interrogation.

## Example Local Statistics

The following output was recovered from a single-attached station using the command shown. A temporary fault condition was simulated by disconnecting the FDDI cable from the SunFDDI card and then reconnecting it.

```
# <basedir>/pf_stat pf0 1 20
RingECMRMTPCMSRing_OPXmitPRecvP
UP INRING_OPACTIVE2261d
UP INRING_OPACTIVE000
UP INRING_OPACTIVE000
UP INRING_OPACTIVE000
DOWNINISOLATEDCONNECT011
DOWNINISOLATEDCONNECT000
DOWNINISOLATEDNEXT000
UP INRING_OPACTIVE100
UP INRING_OPACTIVE011
RingECMRMTPCMSRing_OPXmitPRecvP
UP INRING_OPACTIVE32920
UP INRING_OPACTIVE000
UP INRING_OPACTIVE011
UP INRING_OPACTIVE000
UP INRING_OPACTIVE000
UP INRING_OPACTIVE000
UP INRING_OPACTIVE000
UP INRING_OPACTIVE000
UP INRING_OPACTIVE000
UP INRING_OPACTIVE011
```
Note the following observations regarding this example:

- Accumulated statistics are displayed automatically after every tenth interrogation.
- The combination of Ring=DOWN and RMT=ISOLATED indicate that the station is disconnected from the network.
- The minimum interval of one second is not fast enough to recover and display the complete sequence of PCM states during the path re-establishment phase.
- A Ring OP signal is received when the path is re-established indicating that the ring is operational.

The link status indicator mounted on the SunFDDI card displays the following sequence of events:

```
Green (connected) —> Amber (disconnected) —> Green (connected)
```
# Displaying Statistics from Neighboring Stations

When you use the pf\_stat or nf\_stat command with the -m option, it displays information about the neighboring stations attached to the local interface  $pf\langle$ *inst>* and the frames received from the network.

For example, to display information about the neighboring stations attached to the interface pf0, type:

```
# <basedir>/pf_stat —m pf0
PhySFrameErrorLostSAUNADNA
M b43eb203<mac_addr1><mac_addr2><mac_addr3>
```
You can also monitor the neighboring stations dynamically (active monitor), by specifying the *interval* (the elapsed time in seconds between interrogations) and *count* (the total number of interrogations). The minimum interval is one second and the accumulated statistics are displayed after every tenth interrogation.

For example, to monitor the stations attached to  $p \in \mathbb{C}$  once every 10 seconds for 1 minute (a total of 6 interrogations), type:

```
# <basedir>/pf_stat —m pf0 10 6
```
PhySFrameErrorLostSAUNADNA

```
M c460a6d03<mac_addr1><mac_addr2><mac_addr3>
```

```
M 2722400 <mac_addr1><mac_addr2><mac_addr3>
```

```
M 2722700 <mac_addr1><mac_addr2><mac_addr3>
```

```
M 2722000 <mac_addr1><mac_addr2><mac_addr3>
```

```
M 2722e00 <mac_addr1><mac_addr2><mac_addr3>
```

```
M 2722300 <mac_addr1><mac_addr2><mac_addr3>
```
## Interpreting Statistics from Neighboring Stations

Running the pf\_stat utility with the -m option displays information about the neighboring stations attached to the local interface pf*<inst>*.

### *Phy (Physical Connection)*

PHY shows the type of physical connection to the FDDI network. This heading is modified to indicate the type of port being managed:

- PhyS: single-attached station, port S
- PhyA: dual-attached station, port A
- PhyB: dual-attached station, port B

The following states may be returned by pf\_stat under the Phy heading:

**TABLE 2-4** pf\_stat States Under the PHY Heading

| <b>State</b>   | <b>Meaning</b>                                        |
|----------------|-------------------------------------------------------|
| NONE           | Port disconnected                                     |
| M              | Port connected to Port M on a concentrator            |
| S              | Port connected to Port S on a single-attached station |
| $\overline{A}$ | Port connected to Port A on a dual-attached station   |
| B              | Port connected to Port B on a dual-attached station   |

### *Frame (Frames Received)*

Running pf\_stat or nf\_stat *without* an interval and count displays the total number of SMT frames received since the interface was activated. Running  $pf$  stat or nf\_stat *with* an interval and count displays the number of SMT frames received since the last interrogation.

More detailed information about the SMT frames can be recovered using the pf\_smtmon*(1M)* or *nf\_smtmon(1M)* utility described in ["Monitoring SMT Frames"](#page-17-0) [on page 18.](#page-17-0)

#### *Error (Error Frames)*

Running pf\_stat or nf\_stat *without* an interval and count displays the total number of error frames received since the interface was activated. Running pf\_stat or nf\_stat *with* an interval and count displays the number of error frames received since the last interrogation. An error frame is defined as an SMT frame whose  $E$  (error) bit is set, and whose  $E$  bit is first detected by the local station. It does not indicate the location of the cause of the error. Frequent error frames can indicate a noise problem on the network, either dirt (optical fiber) or electrical interference (UTP).

#### *Lost (Lost Frames)*

Running pf\_stat or nf\_stat *without* an interval and count displays the total number of lost frames since the interface was activated. Running pf stat or nf\_stat *with* an interval and count displays the number of lost frames since the last interrogation. A lost frame is defined as an SMT frame whose reception is

aborted by the local station. It does not indicate the location of the cause of the error. A large number of lost frames can indicate a noise problem on the network, either dirt (optical fiber) or electrical interference (UTP).

### *SA (Station Address)*

Displays the MAC address for the local station.

### *UNA (Upstream Neighbor Address)*

Displays the MAC address for the neighboring station, connected upstream on the ring from the local station.

### *DNA (Downstream Neighbor Address)*

Displays the MAC address for the neighboring station, connected downstream on the ring from the local station.

## Example Neighbor Statistics

The following output was recovered from a single-attached station using the command shown. A temporary fault condition was simulated by disconnecting the FDDI cable from the SunFDDI card and then reconnecting it.

```
# <basedir>/pf_stat —m pf0 1 20
PhySFrameErrorLostSAUNADNA
    Mc45d546311b<mac_addr1><mac_addr2><mac_addr3>
    M274370 0<mac_addr1><mac_addr2><mac_addr3>
   M274270 0<mac_addr1><mac_addr2><mac_addr3>
    M274350 0<mac_addr1><mac_addr2><mac_addr3>
    NONE182f100<mac_addr1><mac_addr2><mac_addr3>
    NONE00 0<mac_addr1><mac_addr2><mac_addr3>
    NONE00 0<mac_addr1><mac_addr2><mac_addr3>
    Md4320 7<mac_addr1><mac_addr2><mac_addr3>
   M2707e0 0<mac_addr1><mac_addr2><mac_addr3>
PhySFrameErrorLostSAUNADNA
    Mc46e5ce7122<mac_addr1><mac_addr2><mac_addr3>
    M272280 0<mac_addr1><mac_addr2><mac_addr3>
    M272300 0<mac_addr1><mac_addr2><mac_addr3>
    M272270 0<mac_addr1><mac_addr2><mac_addr3>
    M2722e0 0<mac_addr1><mac_addr2><mac_addr3>
    M2722c0 0<mac_addr1><mac_addr2><mac_addr3>
    M272280 0<mac_addr1><mac_addr2><mac_addr3>
    M272310 0<mac_addr1><mac_addr2><mac_addr3>
    M2722b0 0<mac_addr1><mac_addr2><mac_addr3>
    M272270 0<mac_addr1><mac_addr2><mac_addr3>
```
Note the following observations regarding this example:

- Accumulated statistics are displayed automatically after every tenth interrogation.
- The combination of PhyS=NONE and the loss of frame activity indicates that the station is disconnected from the network.

# <span id="page-17-0"></span>Monitoring SMT Frames

The *pf* smtmon(1*M*) or *nf* smtmon(1*M*) utility is an active monitor that displays the SMT frames received by the local station. It is particularly useful for diagnosing communication problems with the SunNet Manager proxy agent.

This command must be executed as root (or superuser) and has the general form:

```
# <basedir>/pf_smtmon [-i pf<inst>] [—x] [—h] [<frameclass>]
```
-i pf*<inst>* specifies the SunFDDI interface

-x displays the received SMT frames in hexadecimal

-h displays help information, including a list of valid frame classes

*<frameclass>* specifies one or more SMT frame classes (used to filter output)

If you do not specify an interface,  $pf\text{ }\mathit{smtmon}(1M)$  or  $nf\text{ }\mathit{smtmon}(1M)$  returns the SMT frames received by  $pf0$ . If you do not specify a frame type,  $pf$  smtmon displays all the SMT frames that it receives. Use Ctrl-C to stop *pf\_smtmon(1M)* or *nf\_smtmon(1M)*.

To display the encoded SMT frames received by interface pf1, type:

```
# <basedir>/pf_smtmon -i pf1
pf1: nif_request v=0x1 t=0xfc03e781 s=10-0-4-48-6f-a5 i=0x28
pf1: nif response v=0x1 t=0xfc03e781 s=10-0-4-8-24-5c i=0x28
pf1: nif_{\text{request}} v=0x1 t=0xfc00dec6 s=10-0-4-b8-6e-ab i=0x28pf1: nif_request v=0x1 t=0xfc03e787 s=10-0-4-48-6f-a5 i=0x28
pf1: nif response v=0x1 t=0xfc03e787 s=10-0-4-8-24-5c i=0x28
```
**TABLE 2-5** The elements of the SMT frames are defined as follows:

**TABLE 2-6** Elements of the SMT Frames

| Element     | <b>Definition</b>                                                         |
|-------------|---------------------------------------------------------------------------|
| class_type  | Identifies the SMT frame class and type (see page 21)                     |
| $\mathbf v$ | Version ID; identifies the structure of the SMT information field         |
| t           | Transaction ID; used to pair SMT response and request frames              |
| S           | Station ID; uniquely identifies the station transmitting the frame        |
| $\pm$       | Information field Length; defines the length of the SMT information field |

#### ● **To display the SMT frames received by interface** pf1 **in hexadecimal format, type:**

# *<basedir>***/pf\_smtmon -i pf1 —x** pf1: nif\_request v=0x1 t=0x170 s=10-0-4-8-24-5c i=0x28 004DC000 0000004F FFFFFFFF FFFF1000 0408245C 01020001 00000170 00001000 0408245C 00000028 00010008 00001000 04B86EAB 00020004 00010100 00030004 00002100 200B0008 00000001 00000001 76C467A0 pf1: nif request v=0x1 t=0x5e0f s=10-0-d4-78-42-4d i=0x28 004D0000 0000004F FFFFFFFF FFFF1000 D478424D 01020001 00005E0F 00001000 D478424D 00000028 00010008 00001000 0408245C 00020004 01010208 00030004 00001200 200B0008 0000000B 00000002 A522BBA1 pf1: nif\_response v=0x1 t=0xfc00d94a s=10-0-4-8-24-5c i=0x28 004D0000 00000041 100004B8 6EAB1000 0408245C 01030001 FC00D94A 00001000 0408245C 00000028 00010008 00001000 04B86EAB 00020004 00010100 00030004 00002100 200B0008 00000001 00000001 865549E2 0049C020 F0154E4F FFFFFFFF FFFF1000 04B86EAB 01020001 FC00D94A 00001000 04B86EAB 00000028 00010008 00001000 D478424D 00020004 00010100 00030004 00002000 200B0008 00000001 00000001 pf1: nif request v=0x1 t=0x5e13 s=10-0-d4-78-42-4d i=0x28 004D0000 0000004F FFFFFFFF FFFF1000 D478424D 01020001 00005E13 00001000 D478424D 00000028 00010008 00001000 0408245C 00020004 01010208 00030004 00001200 200B0008 0000000B 00000002 4AD75A79 pf1: nif request v=0x1 t=0x5e17 s=10-0-d4-78-42-4d i=0x28 004D0000 0000004F FFFFFFFF FFFF1000 D478424D 01020001 00005E17 00001000 D478424D 00000028 00010008 00001000 0408245C 00020004 01010208 00030004 00001200 200B0008 0000000B 00000002 DCEBADA2 pf1: nif request v=0x1 t=0x171 s=10-0-4-8-24-5c i=0x28 004DC000 0000004F FFFFFFFF FFFF1000 0408245C 01020001 00000171 00001000 0408245C 00000028 00010008 00001000 04B86EAB 00020004 00010100 00030004 00002100 200B0008 00000001 00000001 127B1D3B pf1: nif\_request v=0x1 t=0x5e1b s=10-0-d4-78-42-4d i=0x28 004D0000 0000004F FFFFFFFF FFFF1000 D478424D 01020001 00005E1B 00001000 D478424D 00000028 00010008 00001000 0408245C 00020004 01010208 00030004 00001200 200B0008 0000000B 00000002 626FA878

# <span id="page-20-0"></span>SMT Frame Classes and Types

SMT frames are used for peer-to-peer (station-to-station) management. They are divided into *classes*, which define the function of the frame. Each class is then divided into up to three *types*, which define whether the frame is an announcement (information only), a request for service, or a response to a request. Refer to the *ANSI/FDDI Station Management (SMT) X3.299 R7.3 Specification* for a detailed description of SMT frames and their functions.

The *pf\_smtmon(1M)* or *nf\_smtmon(1M)* utility is used to monitor the following SMT frame classes:

## NIF (Neighbor Information Frames)

These are the most common frames displayed when you run *pf\_smtmon(1M)* or *nf* smtmon(1*M*). As the name suggests, they carry information about a neighboring station (for example, address, description, state, MAC capabilities) and are used as keep-alive notifications that a station is still attached to the ring and functioning. An NIF frame can be an announcement, a request, or a response.

### SIF (Status Information Frames)

These frames carry more detailed information about a station. SIF configuration frames describe the station configuration (for example, number of ports, number of MAC entities, connection policy). SIF operation frames describe the current status of the station. A SIF frame can be either a request or a response.

## ECF (Echo Frames)

These frames are equivalent to ICMP ping packets and are used to test connectivity between stations. An ECF frame can be either a request or a response.

## RDF (Request Denied Frame)

These frames are used to indicate that the request is rejected. If an SMT agent (such as the SunNet Manager proxy agent delivered with SunFDDI) receives an unsupported or unrecognized request, it issues an RDF frame to indicate that the request is rejected. An RDF frame is always a response.

## ESF (Extended Service Frame)

These frames are implementation dependent. An ESF frame can be an announcement, a request, or a response.

### PMF (Parameter Management Frame)

These frames are used to access remote station attributes. The Parameter Management Protocol supports both get (display) and set (modify) functions. However, the *pf* smtmon(1M) or *nf* smtmon(1M) utility can display only PMF get frames. A PMF\_get frame can be either a request or a response.

# Filtering Output from pf\_smtmon

By default, *pf\_smtmon(1M)* or *nf\_smtmon(1M)* displays all of the SMT frames received by the local station. You can filter the output generated by *pf\_smtmon(1M)* or *nf* smtmon(1M) by specifying one or more frame classes on the command-line:  $n$ if, sif config, sif operat, ecf, rdf, esf, pmf get.

For example:

■ To display only the RDF frames received by interface  $p f 0$ , type:

# *<basedir>***/pf\_smtmon rdf**

■ To display the SIF configuration and SIF operation frames received by interface pf1, type:

```
# <basedir>/pf_smtmon —i pf1 sif_config sif_operat
```
■ To display the NIF frames, SIF configuration frames, and SIF operation frames received by interface pf1, type:

# *<basedir>***/pf\_smtmon —i pf1 nif sif\_config sif\_operat**